## **GoodNotes – Daten exportieren und aus iCloud herunterladen**

27.07.2021

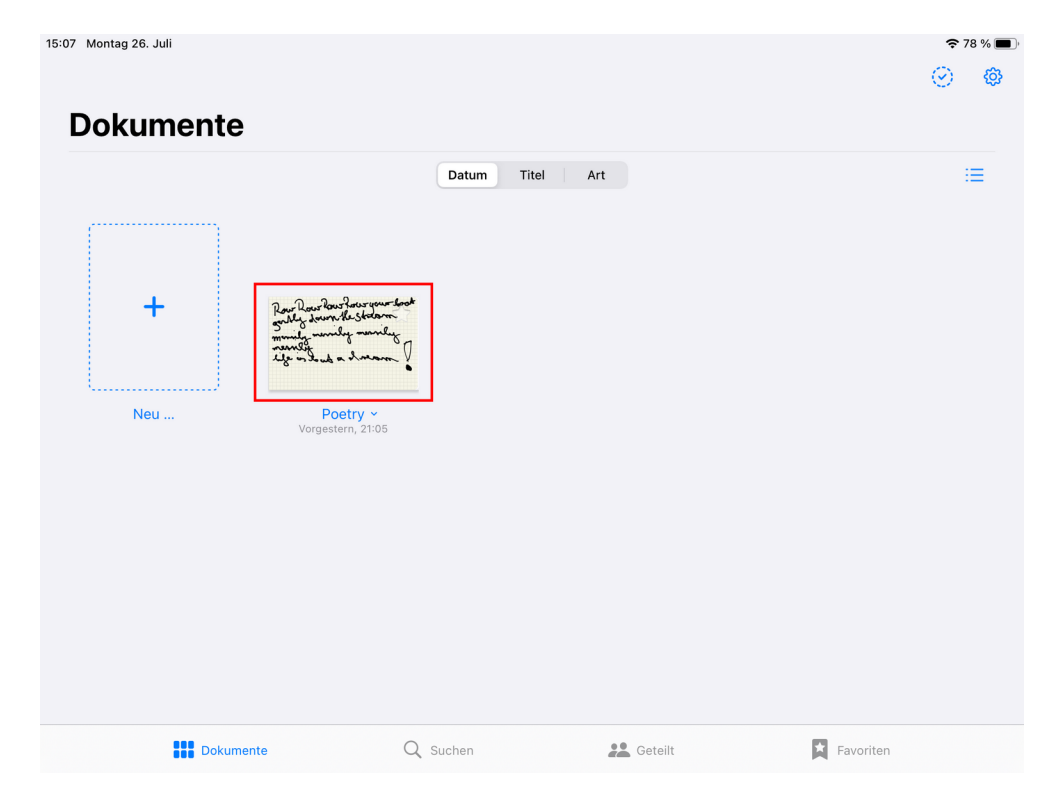

App GoodNotes starten und spezifisches Dokument auswählen

auf Teilen und Exportieren tippen

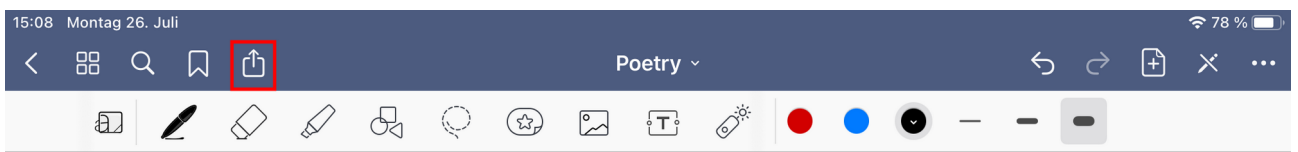

als \*.pdf-Datei exportieren und optional die Datei-Optionen festlegen

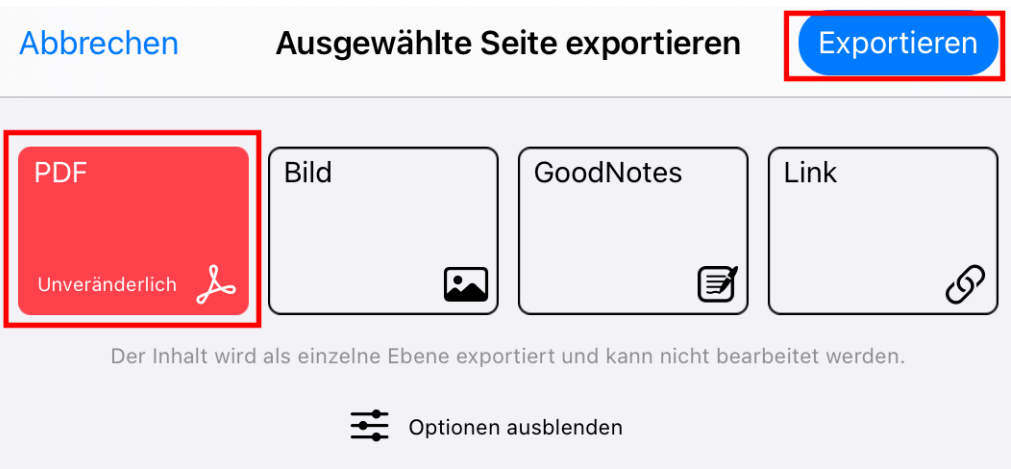

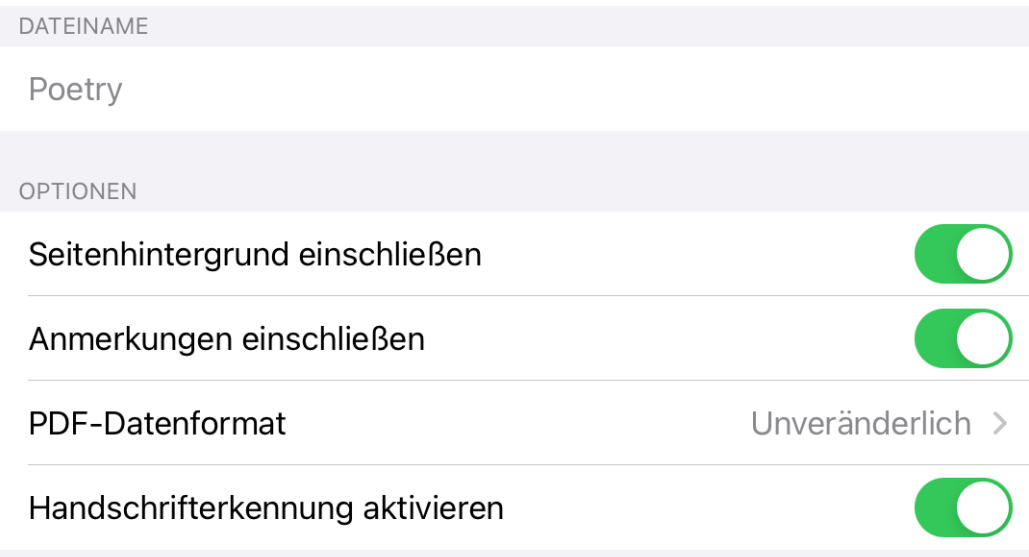

## In Dateien sichern

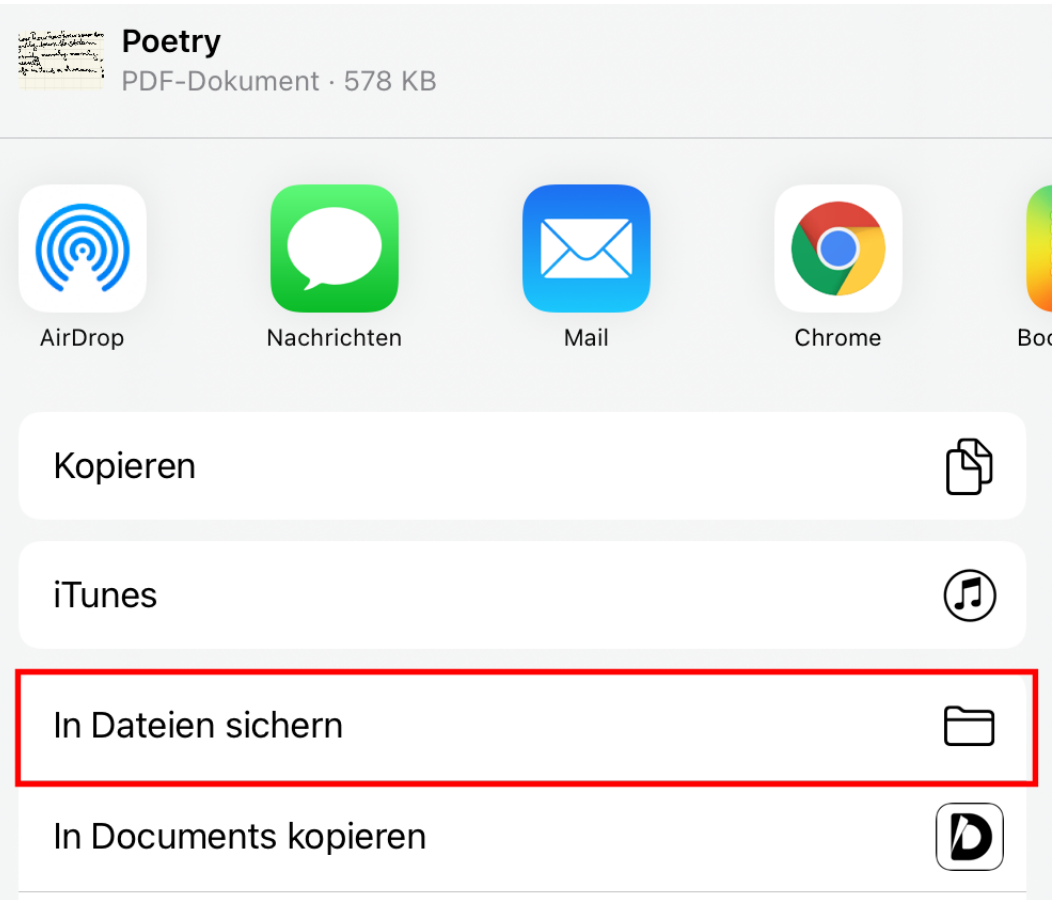

Speicherort auswählen, vorzugsweise innerhalb der iCloud – ein eigener Ordner kann auch erstellt werden  $\rightarrow$  Sichern

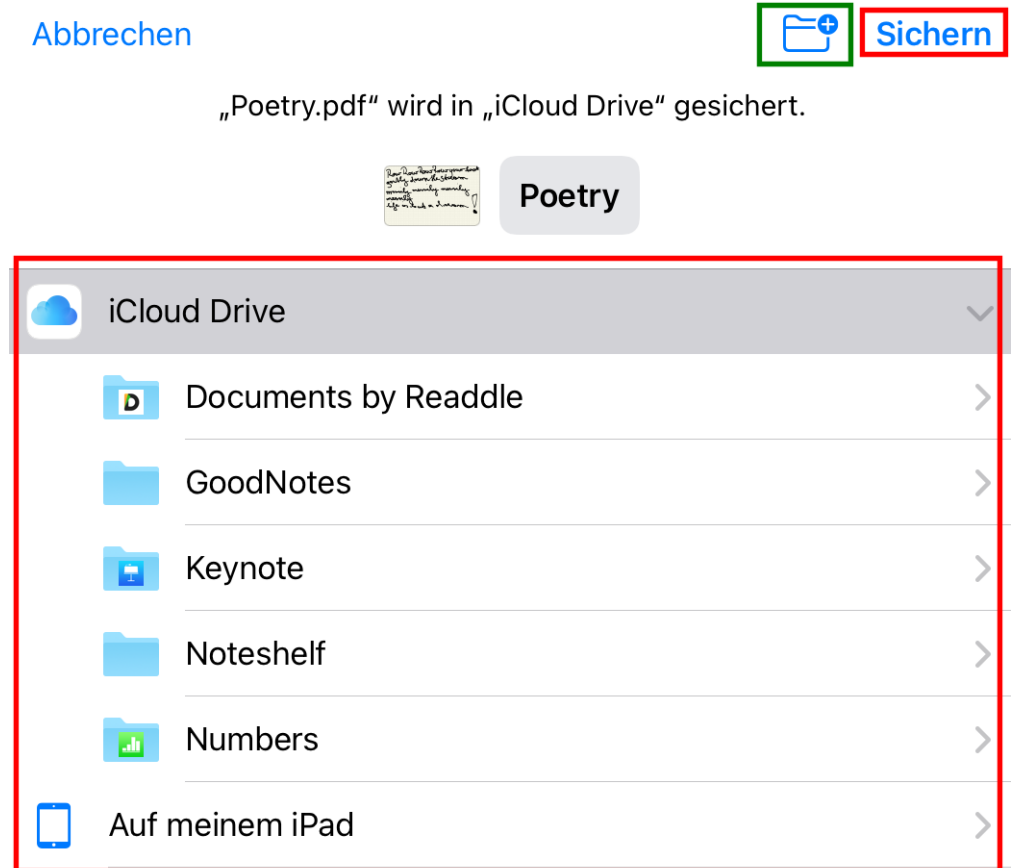

# auf [https://www.icloud.com](https://www.icloud.com/) anmelden → iCloud Drive auswählen

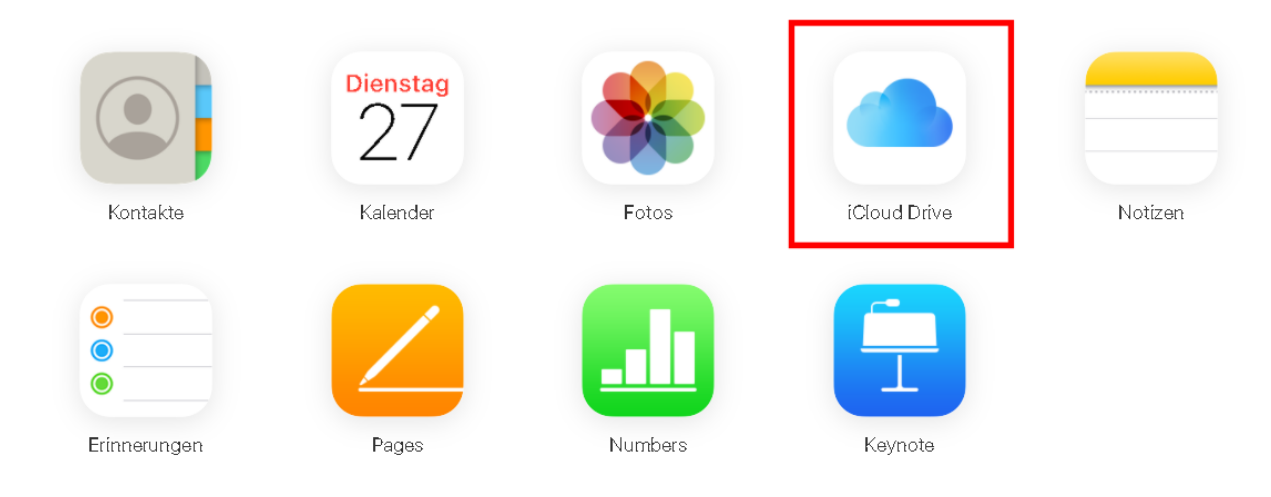

### Ordner selektieren und öffnen

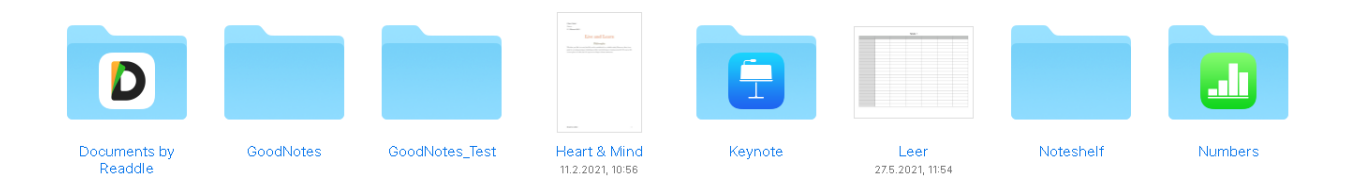

### gewünschte Datei selektieren und herunterladen

Poetry<br>24.7.2021, 21:12

Test

Poetry<br>Vor 39 Minuten

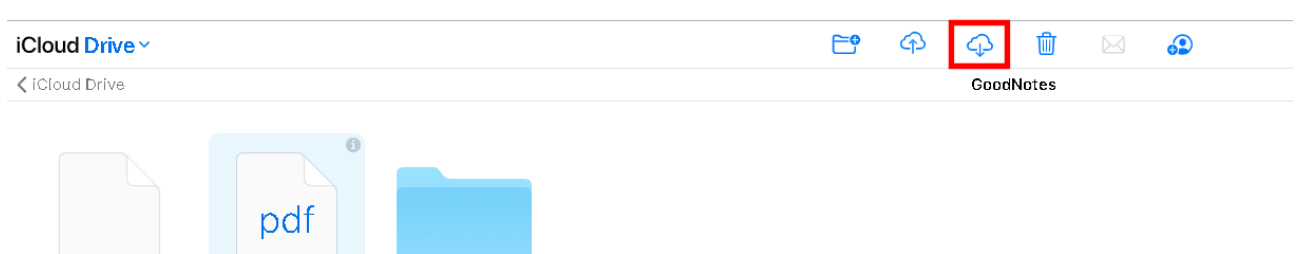